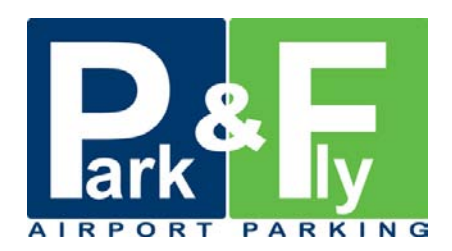

## **Stimati parteneri,**

Aveti mai jos o scurta procedura pentru efectuarea unei rezervari la parcarea Park & Fly:

- -pasul 1 pe prima pagina a siteului [www.parknfly.ro,](http://www.parknfly.ro/) selectati perioada dorita si dati click pe "verifica tariful";
- -pasul 2 in ecranul urmator vi se va afisa tariful pentru perioada selectata si un formular de rezervare online.
- -pasul 3 completati formularul online cu datele clientului. Singurele rubrici unde completati datele agentiei sunt "agentia" unde veti specifica numele agentiei dvs. (de ex. "XXXXX Travel") si "email" (unde treceti adresa de email a agentiei dvs.). Apoi dati click pe "rezerva".

## *Foarte important!*

Rubrica "numar de inmatriculare" trebuie completata obigatoriu, deoarece dupa numarul de inmatriculare vom vedea daca rezervarea s-a concretizat (clientul a folosit parcarea) si vom calcula comisionul. In cazul in care clientul nu stie totusi cu ce autovehicul va veni la parcare rugati-l sa va comunice si alte numere de inmatriculare ale autovehiculelor cu care ar putea veni si le treceti la rubrica "cereri speciale".

- -pasul 4 in cateva minute veti primi pe emailul indicat in formularul de rezervare (mare atentie la completarea corecta a adresei de email !!!) confirmarea rezervarii;
- -pasul 5 dupa primirea confirmarii veti putea inmana sau trimite pe email clientului aceasta confirmare sau voucherul atasat.

## **Note:**

- va recomandam ca dvs. sa nu incasati nici o suma de la client, clientul urmand sa plateasca serviciul direct la parcare; tariful pe care clientul il va achita la parcare este exact acela care este afisat in momentul cand se da click pe "verifica tariful", cu conditia sa respecte perioada de stationare in parcare selectata;
- in situatia in care doriti totusi sa incasati dvs. contravaloarea parcarii de la client va trebui sa alegeti "plata online"si sa achitati cu cardul agentiei. Veti plati exact suma afisata (comisioanele bancare le suportam noi) iar decontarea comisionului se va face ca si pentru rezervarile achitate de client la parcare;
- va recomandam sa-i printati clientului si o harta a locatiei (click [aici](http://www.parknfly.ro/upload/fck/Image/HartaPF2.jpg) pentru harta [http://www.parknfly.ro/upload/fck/Image/HartaPF2.jpg\)](http://www.parknfly.ro/upload/fck/Image/HartaPF2.jpg);
- va rugam sa verificati si folderele de Bulk / Junk / Spam pentru a va asigura ca emailul de confirmare nu a ajuns acolo;
- in cazul in care nu primiti emailul cu confirmarea rezervarii in maxim 10 minute, va rugam sa sunati la 0733.77.33.31 pentru a va confirma telefonic rezervarea.

Va multumim,

Sebastian Sofronie **Director Reliance Management SRL**  Mobil: 004-0733.77.33.31 Fax: 004-021.230.35.26 sebastian.sofronie@parknfly.ro